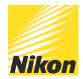

## Quick guide to updating your firmware

PUBLISHED - 25 FEB 2021

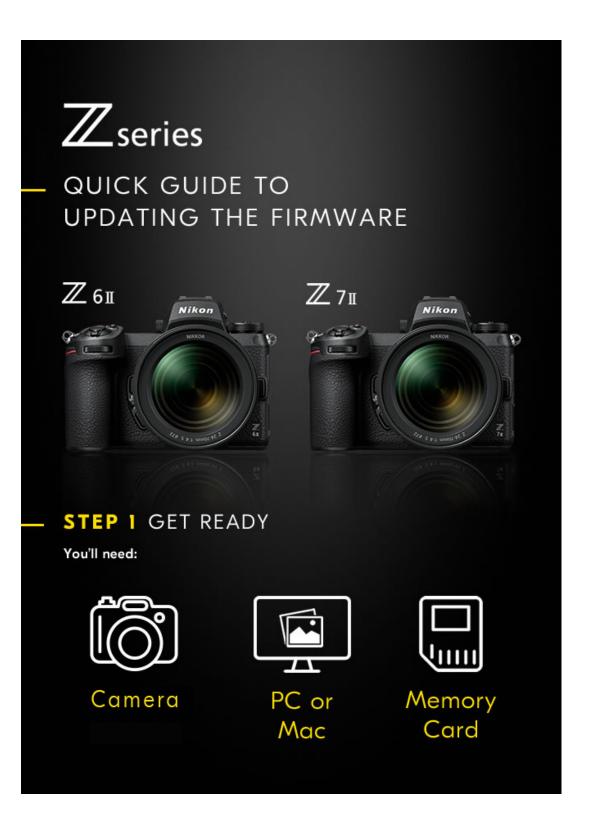

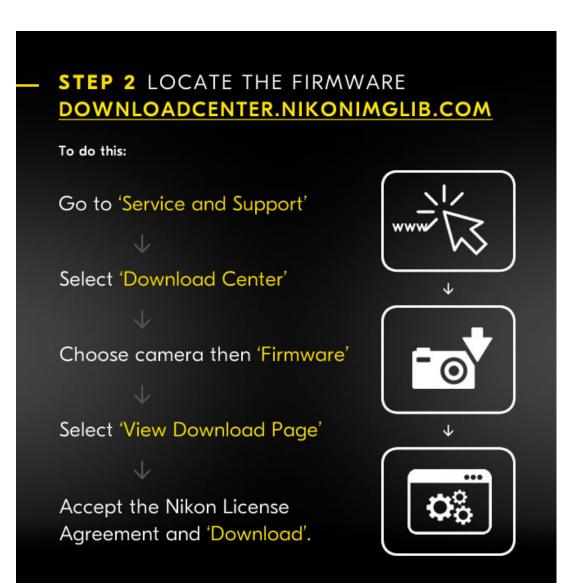

## - STEP 3 THE FIRMWARE FILE

For this stage:

Unzip the download

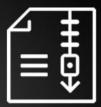

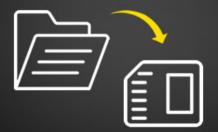

 Save the '.Bin' file to the Memory Card

(do not put the file in a folder)

• Remove the memory card from computer.

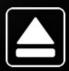

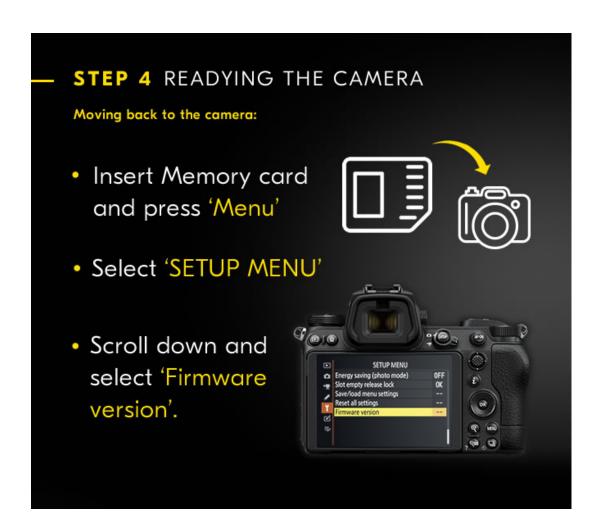

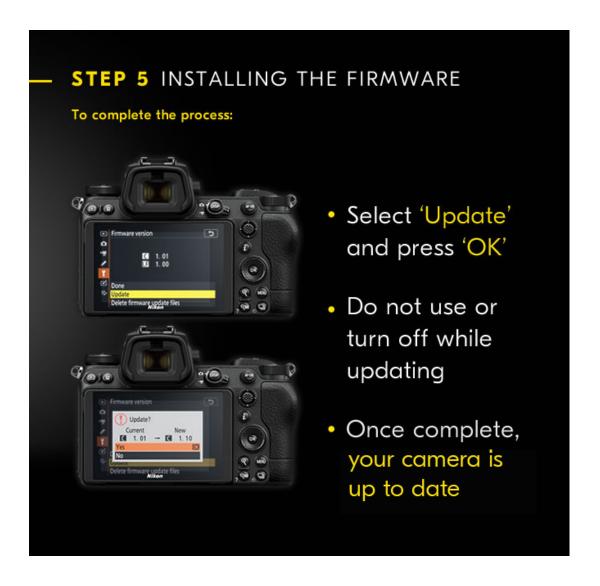

Download firmware from here.

© NIKON U.K.